# JV Slide: Extension for Joomla! User Guide

# Downloading and installing JV Slide

# **Downloading**

- Register an account on <a href="http://www.joomlavi.com/">http://www.joomlavi.com/</a>
- You can look for JV Slide manually within the extensions list (Joomla! Products → Joomla! Extensions) or use this link: <a href="http://www.joomlavi.com/joomla-extensions/extension/55-jv-slide/3.html">http://www.joomlavi.com/joomla-extensions/extension/55-jv-slide/3.html</a>
- In the JV Slide page, select the version(s) you need and click download. There is a JV-Slide module for each Joomla! version.

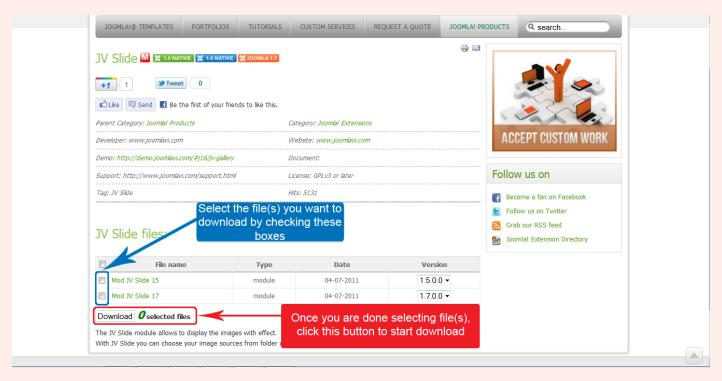

- If the file you download has unzip\_first in its name, please extract it before continuing with installation.

## Installing

- Go to your website's administration page, open Extensions menu and select Install/Uninstall (Joomla! 1.5) or Extensions Manager (Joomla! 1.7)
- On "install" tab, in the 'upload package file" section, you can either type the path to your file into the blank field or click on 'Browse' to find it manually.
  - Click on 'Upload File & Install'. JV Slide's installation is now completed.

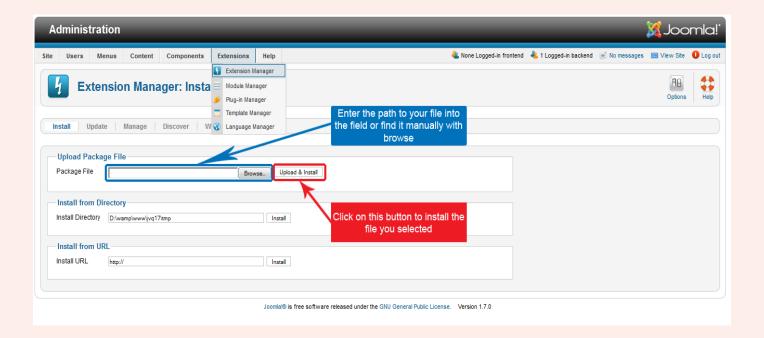

# **Activating and Using JV Slide**

# **Activating**

- -Go to Module Manager (Extensions menu → Module Manager)
- -Search for JV Slide by making use of the filter or looking for JV Slideshow's name from the select type menu.
- -Check whether JV Slide is enabled or disable. If it's disabled, enable by clicking on the status icon found in the 'Enabled' (Joomla! 1.5) or 'Status' (Joomla! 1.7) column. You can also enable JV Slide by selecting it, then click on the 'Enable' button.

Joomlavi: JV Slide User Guide

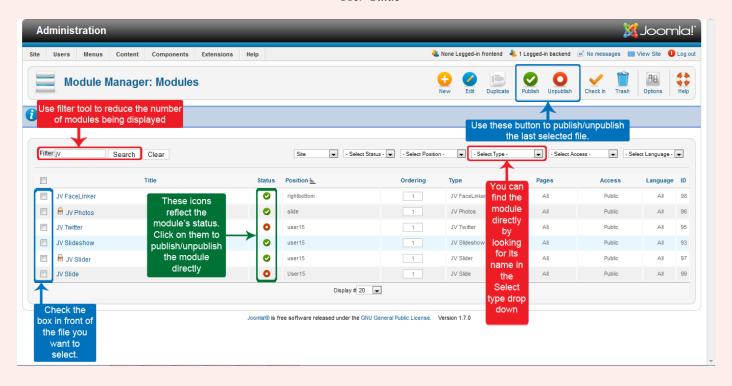

# **Using JV Slide**

Before configuring JV Slide, you must create a folder on your server where you store the images you want to use.

Click on JV Slide's name within Module Manager to enter it's configure/edit menus

There are 4 Option boxes/menus:

Details, Menu Assignment, Module Parameters (Joomla! 1.5)/Basic Options (Joomla! 1.7) and Module Advance Parameters(Joomla!1.5)/Advance Options(Joomla! 1.7).

Detail and Menu Assignment are Joomla! default Options boxes/menus and won't be focused on, but make sure you that you assigned the module to the right position and menu item(s).

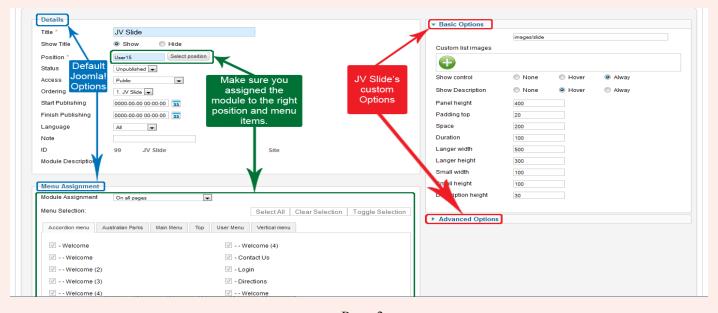

## Module Parameters/Basic Options

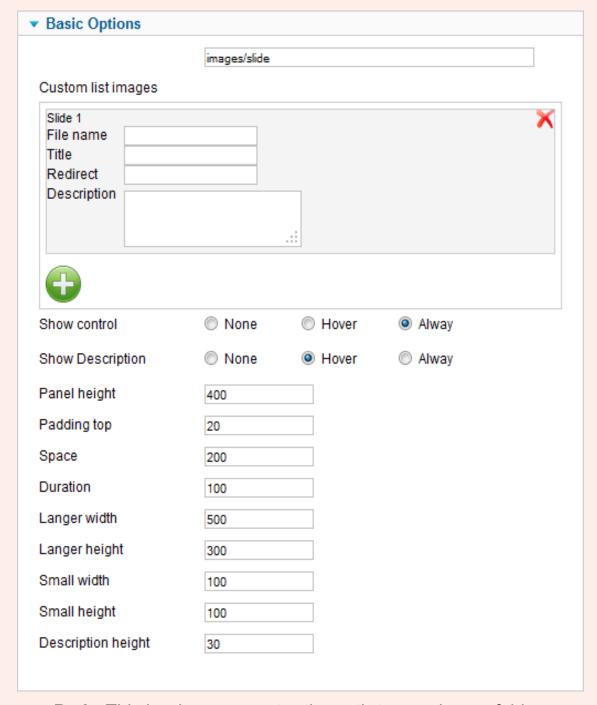

- **-Path:** This is where you enter the path to your image folder.
- **-Custom list images:** This is where you set the images you want to use, as well as assigning title, redirect links and description to those images.
  - **+Adding image**: To add an image to the list, simply click on the button, a box will be created with the following parameters:

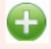

- \*image: The name of the image you want to add (must be in the folder provided by 'Images location'
- \*Redirect: If you want to link the image to a page or another site, type the location of that page/site here.

- \***Description**: The description you want to assign to the image.
- \* (Close/Delete) button: Delete the image from list.
- **+Swapping images' order**: To swap the order of images, click on the slide name, then drag and drop it to the desire position/order.

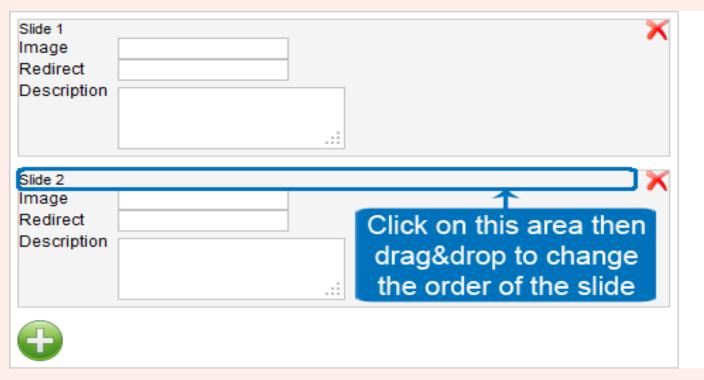

When being dragged, the slides will look like this.

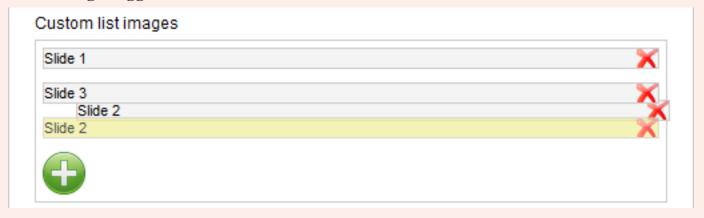

- **-Show control:** You can set the control arrows to "always" appear, only appear when you "hover" the cursor over it, or disabled altogether ("none")
- **-Show description:** You can set the description to "always" appear, only appear when you "hover" the cursor over it, or disabled altogether ("none")
  - -Panel height: This parameter affects the height of your slide's panel.
- **-Padding top:** This is where you set your top padding (the padding between image and panel's top)
  - **-Space:** The space between 'larger image' and 'smaller images'.

Joomlavi: JV Slide User Guide

**-Duration:** The amount of time it takes to switch from one image to another.

**-Large width**: The width of the 'larger image'

-Large height: The height of the 'larger image'

-Small width: The width of the 'smaller images'

**-Small height**: The height of the 'smaller images'

**-Description height**: The height of the description box.

## **Module Advance Parameters/Advance Options**

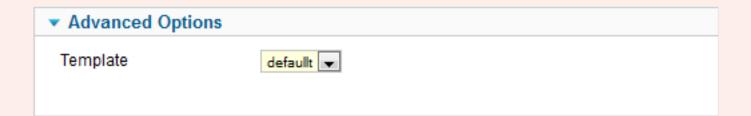

**-Template**: This option allows you to set the template for your slide. Currently 'default' is the only choice though.

#### The result

After you have finished setting the parameters/option, click on Save (Joomla! 1.5) or Save & Close (Joomla! 1.7) to save and clos View Site View Site

To see the result of your setting, click on Preview (Joomla! 1.5) or View site (Joomla! 1.7).

If there is no problem with the parameters, the result should look like the following image:

Joomlavi: JV Slide User Guide

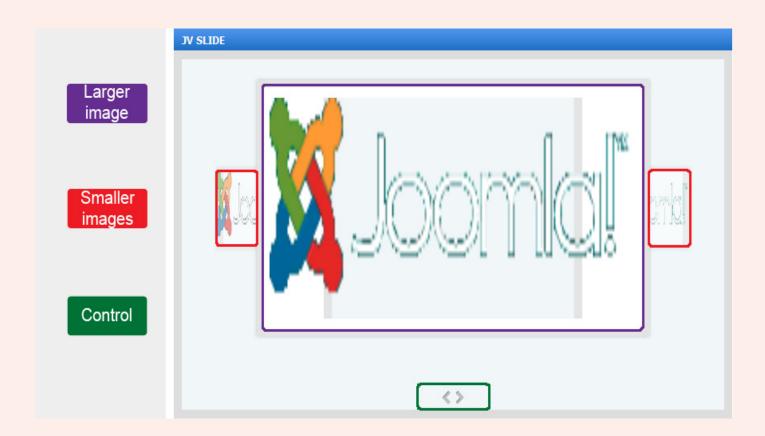

This is the end of the "JV Slide for Joomla!" User Guide

I hope it'd be useful for those who took an interest in this Extension but had trouble figuring out how it works.

Good luck tinkering!